## **S7-120PLC**

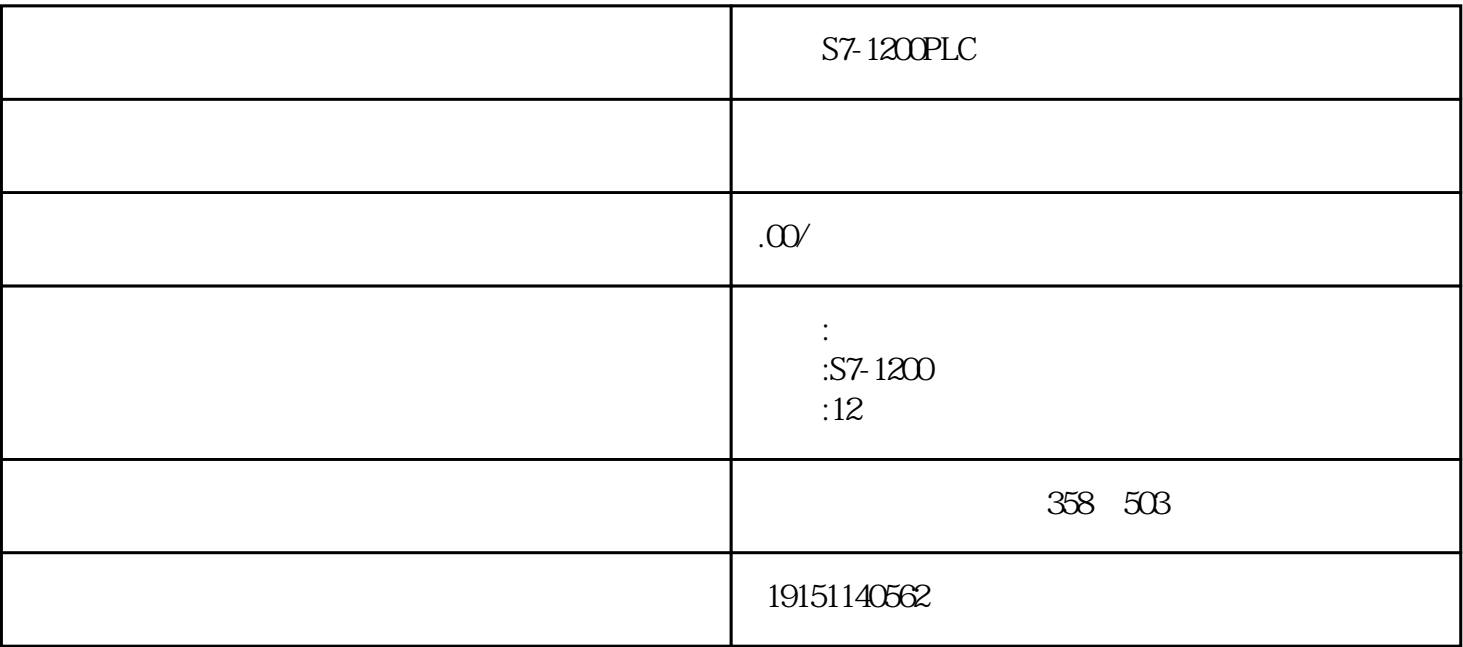

S7-1200PLC  $ST-1200PLC, \qquad PLC, \qquad ST-1200PLC, \qquad PLC$ 

## STEP7

1.生成功能块

SIMATIC \*\*\* \*\*  $\frac{m}{\lambda}$  +  $\frac{m}{\lambda}$  + FB1  $(LAD)$  " " ( $(LAD)$ 

。点击"确认"按钮后返回SIMATIC管理器,可以看到右边窗口中新生成的功能块FB1。

2.局部变量

 $FB1$ ,  $(4-13)$ 

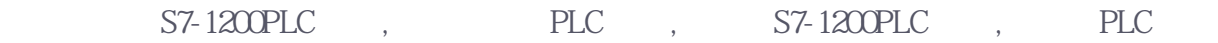

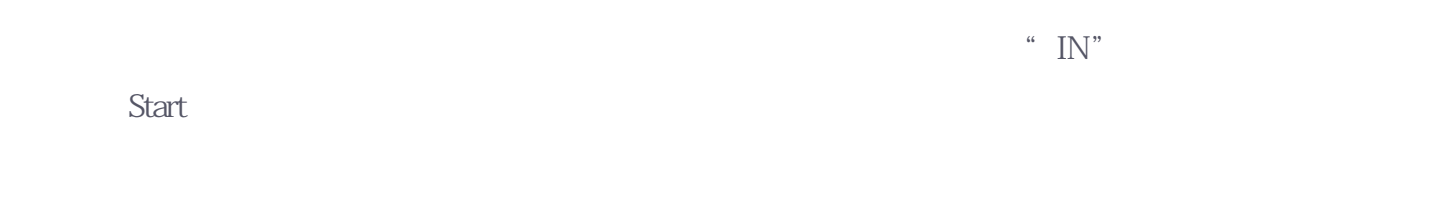

由图4-13可知,功能块有5种局部变量  $1)$  IN

 $2)$  OUT

S7-1200PLC

 $ST-1200PLC \qquad , \qquad PLC \qquad , \qquad ST-1200PLC \qquad , \qquad PLC$ 

3)IN\_OUT(输入\_输出参数)参数的初值由调用它的块提供,块执行后由同一个参数将执行结果返回给调

 $4$ TEMP( ) (L)

 $5)$ STAT()

\* IN", BOOL INT (2004)  $-13$  (  $415$ )  $($ 

 $($ 

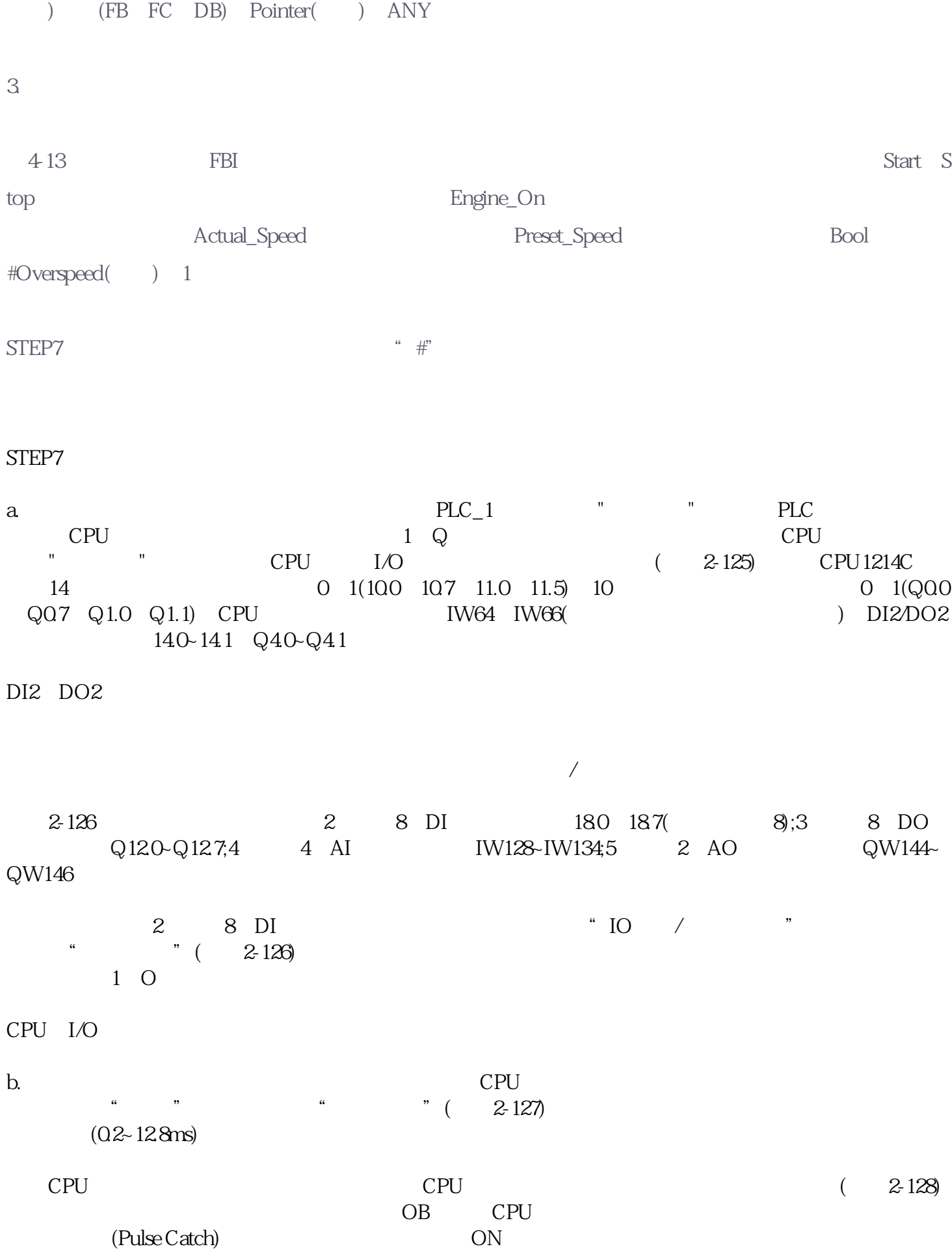

Timer( ) Counter(